## **MIT iLabs: MIT iLabs: Carnegie Initiation Meeting Carnegie Initiation Meeting Makerere University Makerere University**

#### **June 26, 2005 June 26, 2005**

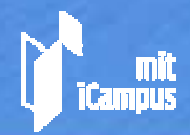

# **iLab Design Goals iLab Design Goals**

- ♦ **Scaling usage of online labs to a large number of users**
- ♦ **Encouraging researchers and universities to Encouraging researchers and universities to share their labs online share their labs online**
- $\blacklozenge$ **Single sign on to labs at multiple universities**
- $\blacklozenge$  **Freeing lab owner/operator from administration Freeing lab owner/operator from administration (i.e. authentication, authorization, storage of (i.e. authentication, authorization, storage of**  results, archiving of data, etc.) of users from other **universities universities**
- ♦ **Allowing universities with diverse network Allowing universities with diverse network infrastructures to interoperate and share infrastructures to interoperate and share resources resources**

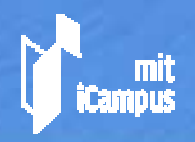

## **Project Boundaries Project Boundaries**

◆ Our architecture doesn't deal with **specific hardware and software specific hardware and software interfaces to lab equipment interfaces to lab equipment**

◆ Our architecture is intended to be **compatible and complementary with compatible and complementary with commercial software such as National commercial software such as National Instruments LabView and analysis packages like Matlab packages like Matlab**

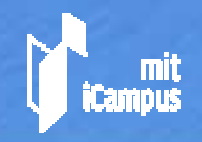

# **iLab Generic Services iLab Generic Services**

 **User authentication (and registration) User authentication (and registration) User authorization and credential User authorization and credential (group) management (group) management Experiment specification and result Experiment specification and result storage storage Lab access scheduling Lab access scheduling**

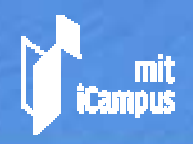

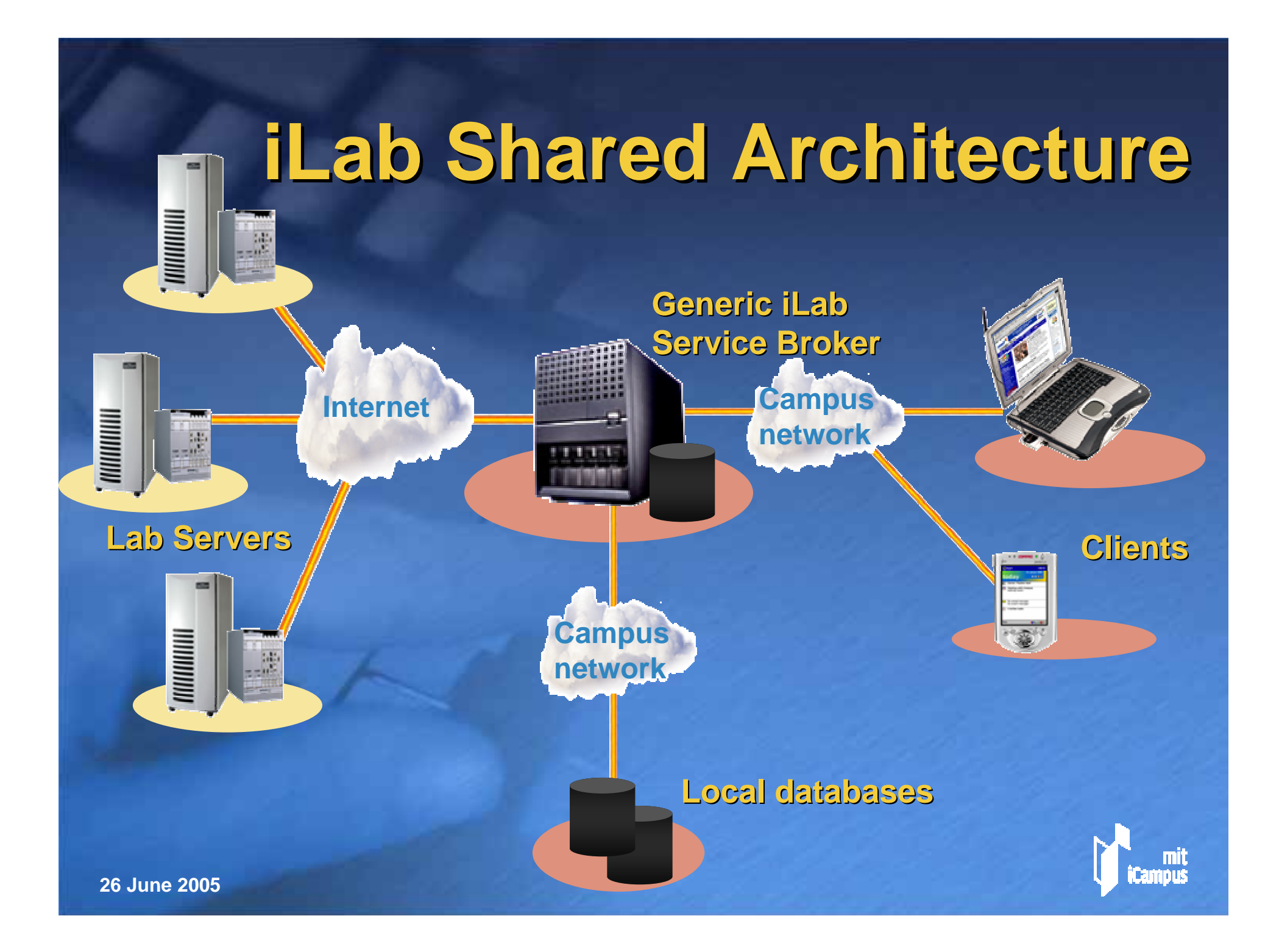

## **The Case for Web Services The Case for Web Services**

- Web services represent the latest version of an<br>old concept -- they allow one computer to invoke a<br>procedure (method) on another.
- They are platform and vendor independent (we have already successfully bridged a Java client  $\Leftrightarrow$  a Windows XP/.NET Service Broker  $\Leftrightarrow$  a Windows **2000 lab server (with NI GPIB). 2000 lab server (with NI GPIB).**

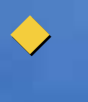

 $\blacklozenge$ 

**Web services are self Web services are self-describing and offer the describing and offer the promise of runtime discovery. promise of runtime discovery.**

◆ Because they are usually based on http that we all<br>use to access the web, they work well with<br>campus networks.

**The iLab Shared Architecture builds on top of the The iLab Shared Architecture builds on top of the current generation of web services. current generation of web services.**

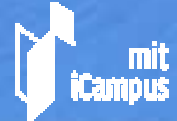

#### **iLab Experiment Typology, 1 iLab Experiment Typology, 1** *3 Waves of Development 3 Waves of Development*

#### **Batched Experiments (2003 Batched Experiments (2003-2005):**

- $\triangleright$  The entire specification of the experiment is **determined before execution begins. determined before execution begins.**
- ¾ **The user need not remain online while The user need not remain online while experiment executes. experiment executes.**

**Interactive Experiments (2004 Interactive Experiments (2004-2006):**

- ¾ **The student client portrays virtual lab The student client portrays virtual lab equipment (GUI). equipment (GUI).**
- ¾ **The student can interact with experiment The student can interact with experiment throughout its course. throughout its course.**

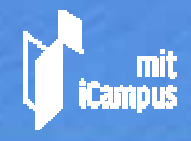

 $\blacklozenge$ 

#### **iLab Experiment Typology, 2 iLab Experiment Typology, 2** *3 Waves of Development 3 Waves of Development*

#### ◆ Sensor Experiments (2005-2007?):

- ¾**Publish and subscribe based architecture Publish and subscribe based architecture**
- ¾**Triggers and event Triggers and event-driven data monitoring driven data monitoring**
- $\triangleright$ **Flexible data analysis Flexible data analysis**
- ¾**Data archive Data archive**

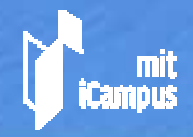

## **iLabs Design Strategy iLabs Design Strategy**

**Separate responsibilities of the lab provider from those of the teaching faculty from those of the teaching faculty**

 $\blacklozenge$  The lab provider designs and makes the **laboratory experiment available online in as laboratory experiment available online in as effective a presentation as possible effective a presentation as possible**

 $\blacklozenge$  The teaching faculty register their own students, manage their accounts and result **storage, and set course policy (e.g. can storage, and set course policy (e.g. can students collaborate) students collaborate)**

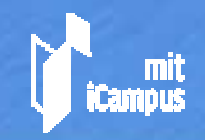

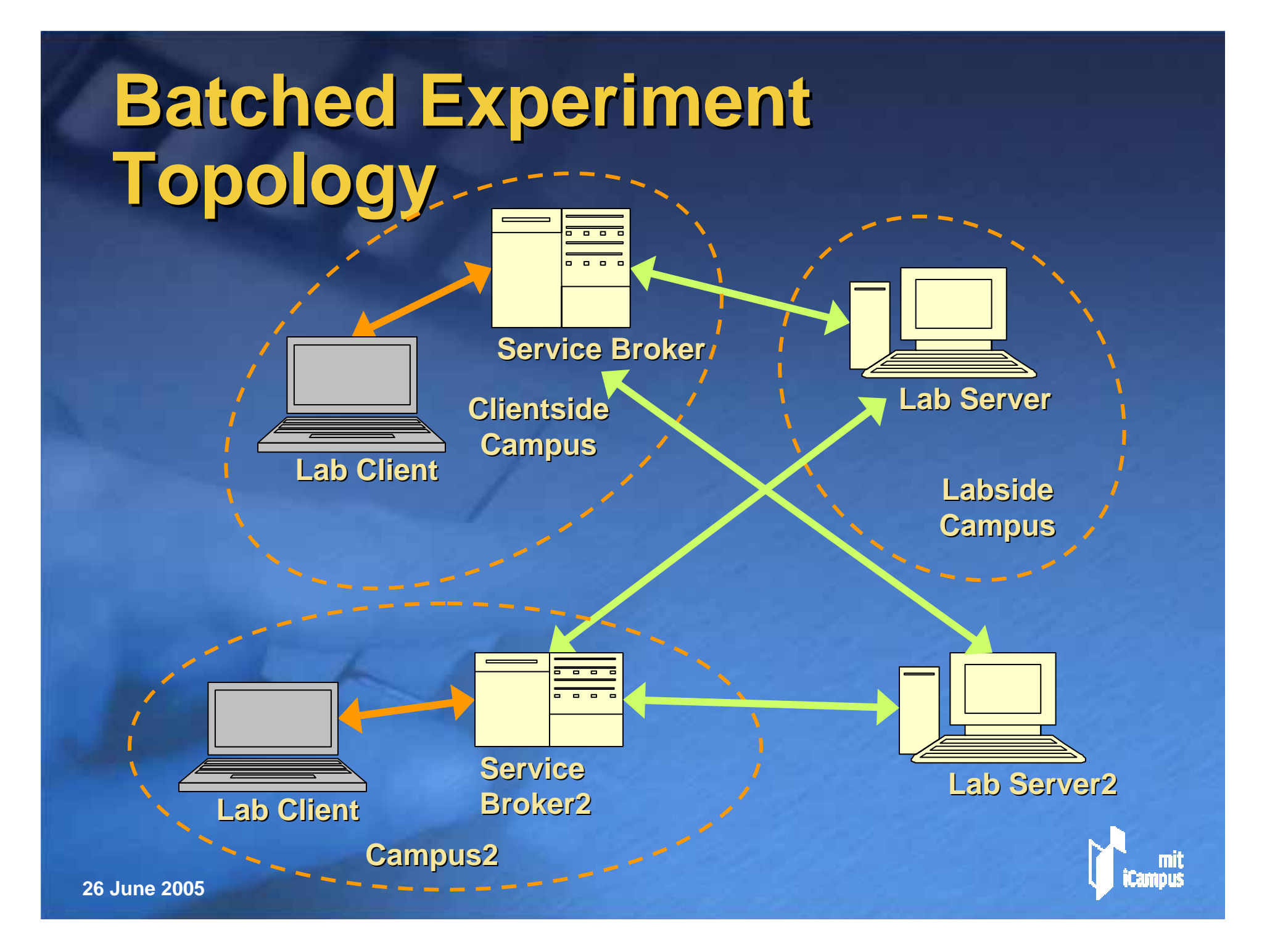

#### **Service Broker Responsibilities Service Broker Responsibilities**

#### **The Service Broker is a domain independent server that independent server that**

- ¾ **stores and manages student experiment stores and manages student experiment records; records;**
- ¾ **provides mechanism for but does not provides mechanism for but does not specify local campus course and privacy specify local campus course and privacy policy; policy;**
- ¾ **authenticates users and transmits authenticates users and transmits credentials credentials** *but not user IDs to Lab Server; but not user IDs to Lab Server;*
- ¾ **manages workflow between client and lab manages workflow between client and lab server**

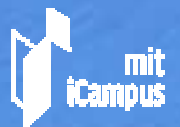

### **Lab Provider Responsibilities Lab Provider Responsibilities**

#### **The Lab Server team The Lab Server team**

- ¾ **builds the lab server which must builds the lab server which must implement the methods of the Service** *Broker to Lab Server Web Service API Broker to Lab Server Web Service API***;**
- ¾ **usually supplies the student lab client usually supplies the student lab client**  software, which must implement the **methods of the** *Client to Service Broker Web Service API; Web Service API;*

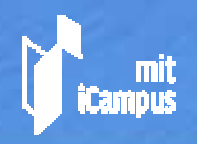

### **Student Web Session Student Web Session**

*1. User authenticates over SSL 1. User authenticates over SSL*

*2. SB lists user's groups 2. SB lists user's* 

*3. User chooses effective 3. User chooses effective group for session. group for session.*

**Web Browser Web Browser**

*4. SB lists available Lab Clients 4. SB lists available Lab Clients*

*5. User chooses Lab Client 5. User chooses Lab Clientfor session. for session.*

*6. SB launches client. 6. SB launches client.*

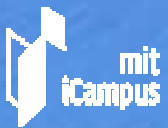

**Service Broker** 

<del>. . .</del> . . . .

**26 June 2005**

# **Student Service Broker Session Life Cycle Life Cycle**

- ♦ The student contacts the Service Broker (SB) via a standard web browser.
- **The student either The student either**
	- ¾ **registers for a new account, or registers for a new account, or**
	- > authenticates himself to the Service Broker (current **implementation offers ID/password over SSL)**
- The SB lists the student's group (class) memberships, and asks the student to choose an<br>effective group for this session.
	- **The SB lists the lab servers/clients available to that The SB lists the lab servers/clients available to that**  effective group, and asks the student to choose a client

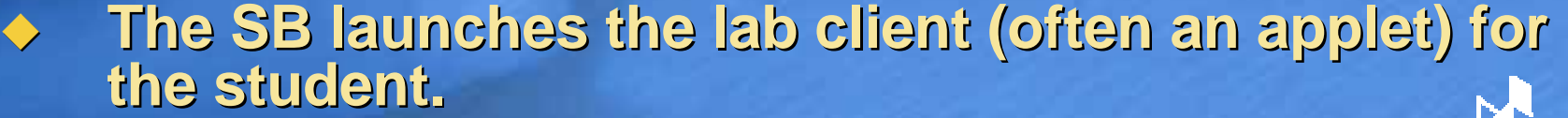

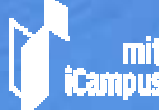

♦

#### **Service Broker: Service Broker:** *Launching the Client Launching the Client*

#### **My Clients**

#### Messages for this Group:

The WebLab 6.0 Lab Server is available and operating normally. Date Posted: 8/19/2004 11:02:45 AM

#### Lab Client: MIT Microelectronics Weblab

Version: 6.0 Graphical Applet

**Description:** The new Graphical client for Microelectronics **IMPORTANT:** This client requires Java Plugin 1.4.2 in orde below) for details. Mozilla Firefox users must disable popup documentation.

Contact Email: use the "Report a Bug" page if you have pr

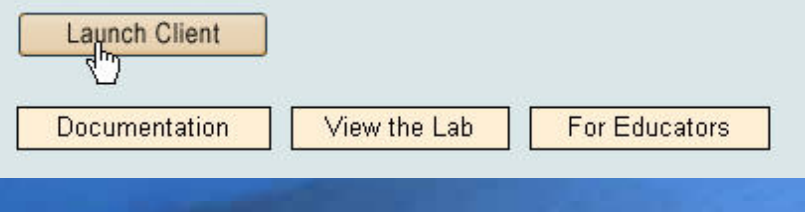

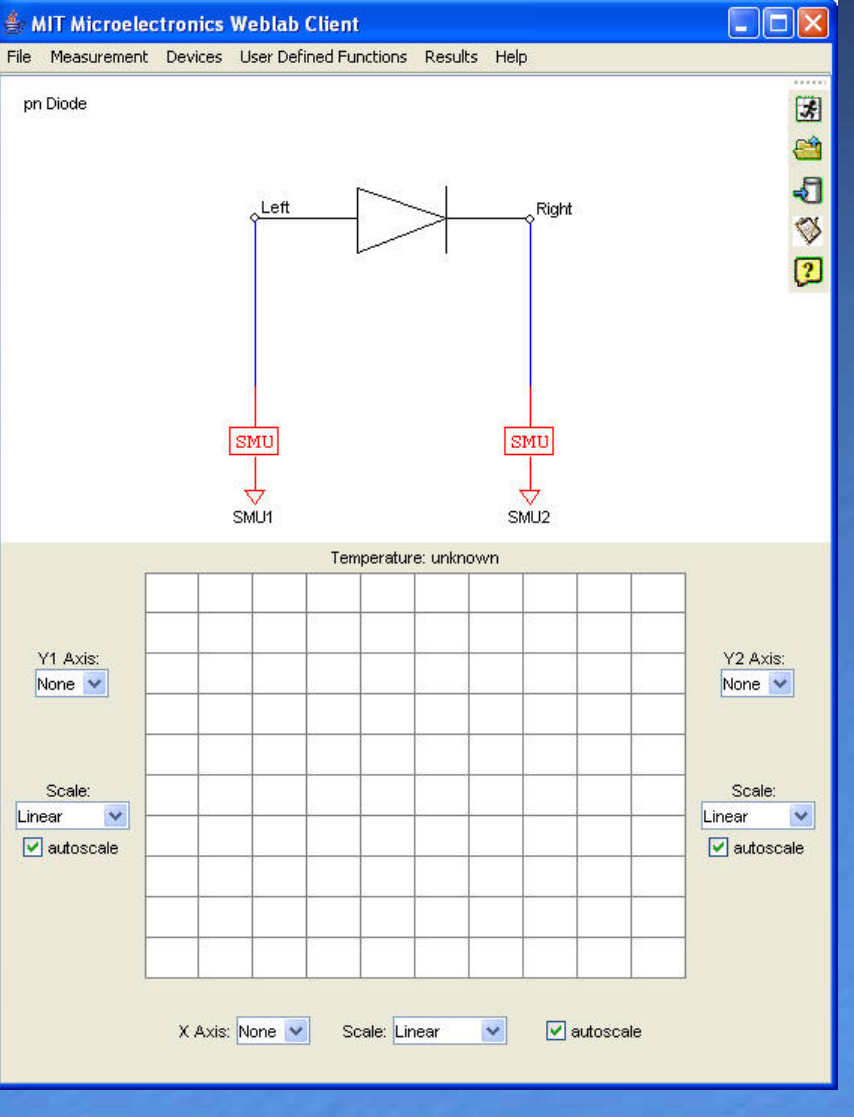

**26 June 2005**

#### **Batched Experiment Submission Submission** *Web Service Calls Web Service Calls*

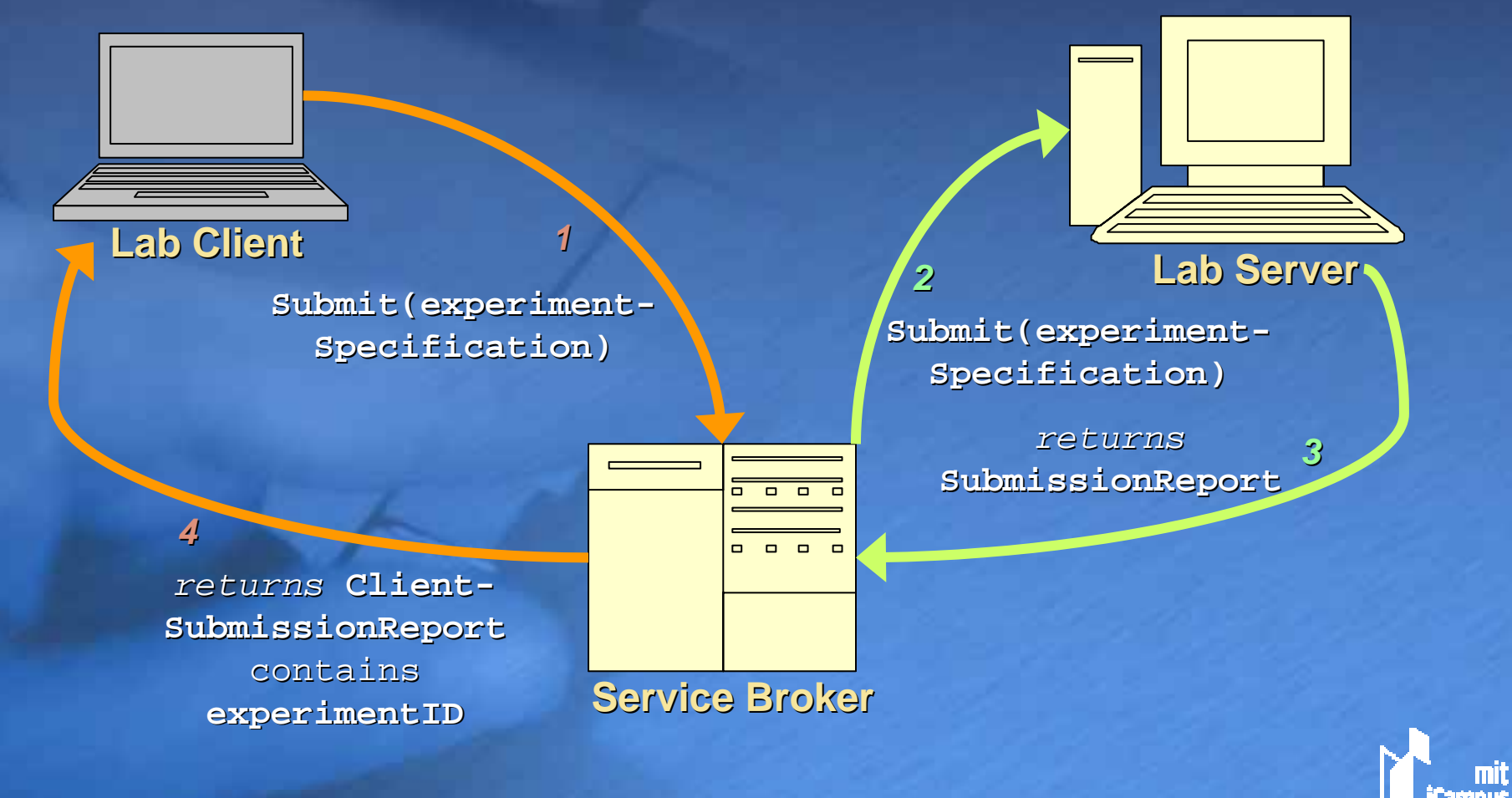

**26 June 2005**

#### **Batched Experiment Status Checking Checking** *Web Service Calls Web Service Calls*

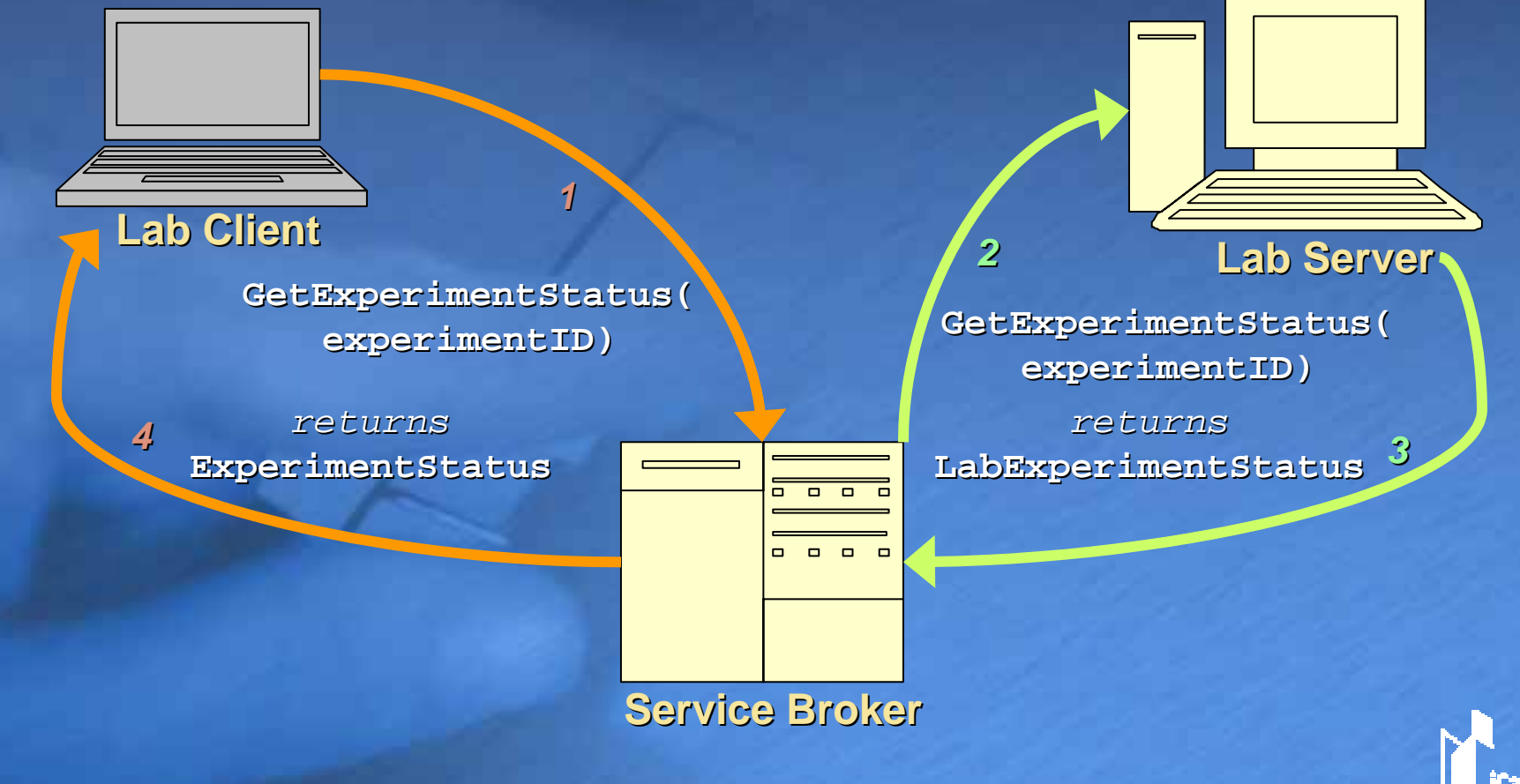

#### **Batched Experiment Result Retrieval Retrieval** *Web Service Calls Web Service Calls*

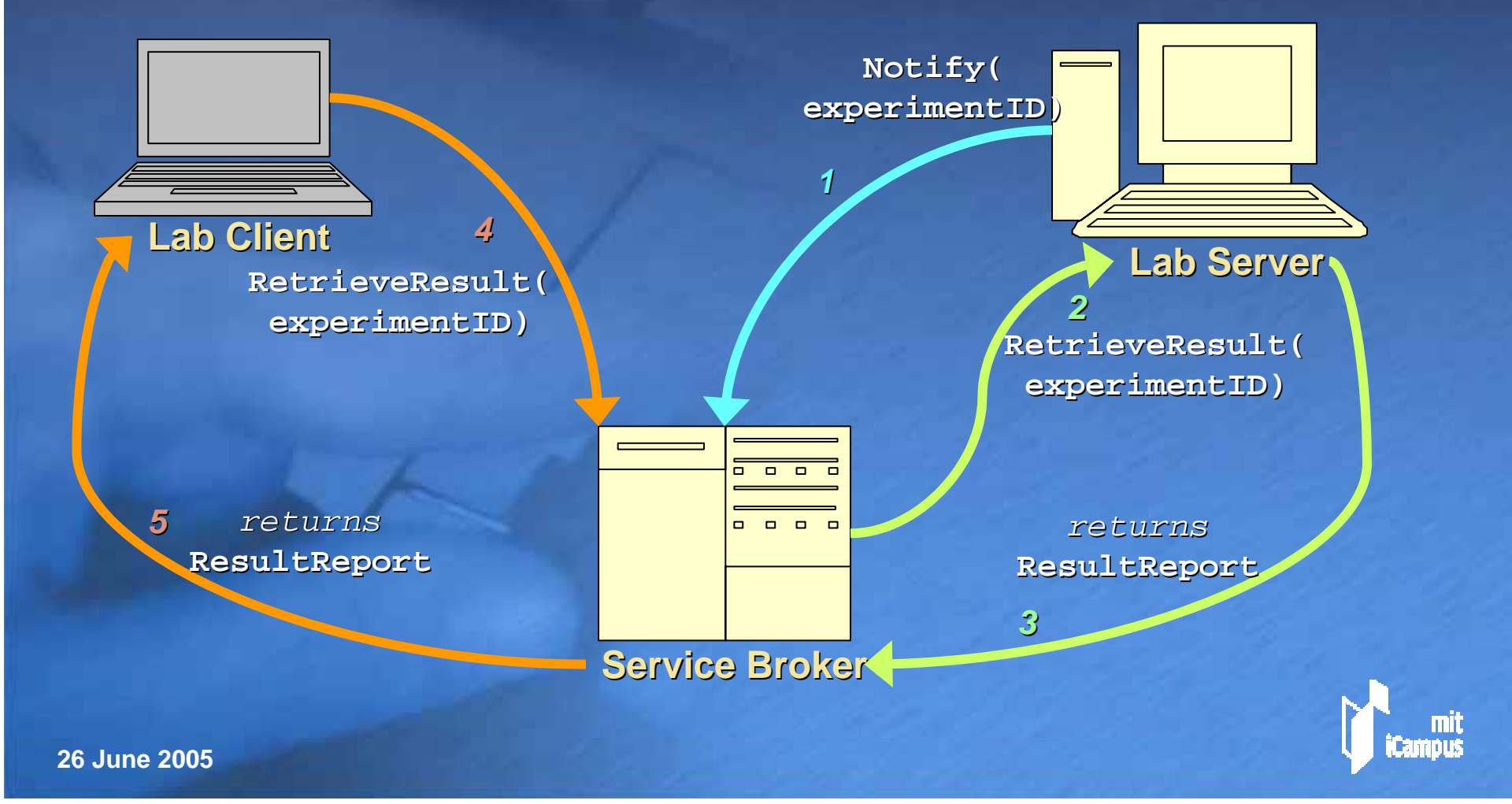

### **Administrator Web Session Administrator Web Session**

*1. User authenticates over SSL 1. User authenticates over SSL*

*2. SB lists user's groups 2. SB lists user's* 

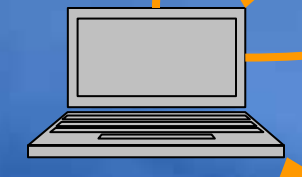

*3. User chooses privileged 3. User chooses privileged effective group for session. effective group for session.*

**Web Browser Web Browser**

*4. SB offers menu of administrative 4. SB offers menu of administrativefunctions via ASP.NET pages functions via ASP.NET pages*

*5. User performs admin actions 5. User performs admin actions consistent with access level consistent with access level*

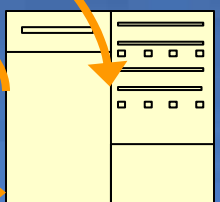

**Service Broker Service Broker**

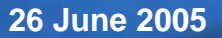

# **Service Broker Administrative Services Administrative Services**

- **Adding, modifying, and removing lab Adding, modifying, and removing lab servers and clients. servers and clients.**
- $\leftrightarrow$  Adding, removing, or confirming user **access. access.**

 **User management including assigning User management including assigning users to groups and modifying access users to groups and modifying access rights. rights.**

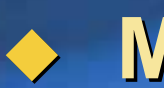

**Managing experiment records Managing experiment records.**

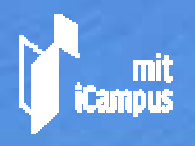

## **iLab Authentication iLab Authentication**

 **The iLab Service Broker provides a The iLab Service Broker provides a**  default implementation of a basic user **name and authentication scheme.** 

 **The system architecture and data The system architecture and data model allows for alternate model allows for alternate**  authentication mechanisms, e.g., Kerberos or client certificates, but we **have not implemented an example. have not implemented an example.**

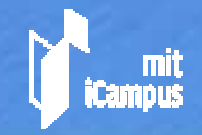

## **iLab Authorization iLab Authorization**

- $\blacklozenge$ **iLab users are assigned to groups, most of which correspond to courses which have access to labs. correspond to courses which have access to labs.**
- $\blacklozenge$ **Once the Service Broker has identified a user, it allows the user to choose his or her effective group for the session. for the session.**
- $\leftrightarrow$  The effective group corresponds to a *role* or *credential set credential set* **with an associated list of permissions with an associated list of permissions (***grants* **in iLab terminology). in iLab terminology).**
	- **The** *superuser superuser group* **gives its members all gives its members all permissions when it is chosen as the effective permissions when it is chosen as the effective group for an administrative session. group for an administrative session.**
		- **Each user has default permission to read and write Each user has default permission to read and write documents such as experiment records that they documents such as experiment records that they create. create.**

**26 June 2005**

 $\blacklozenge$ 

# **iLab Security iLab Security**

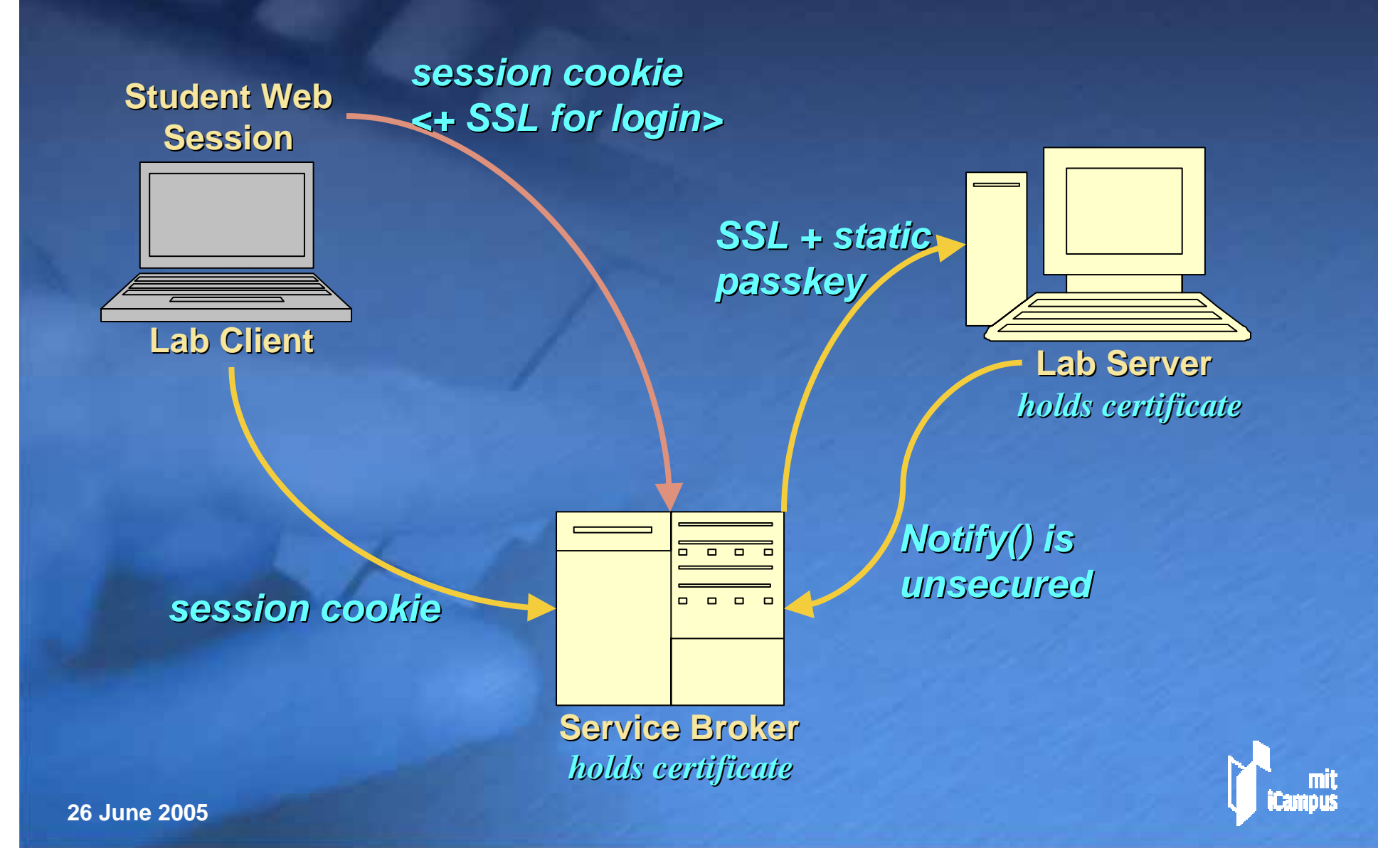

# **Batched Experiment Network Topology**

In the batched experiment architecture, the client and the lab server communicate only through the **Service Broker: Service Broker:**

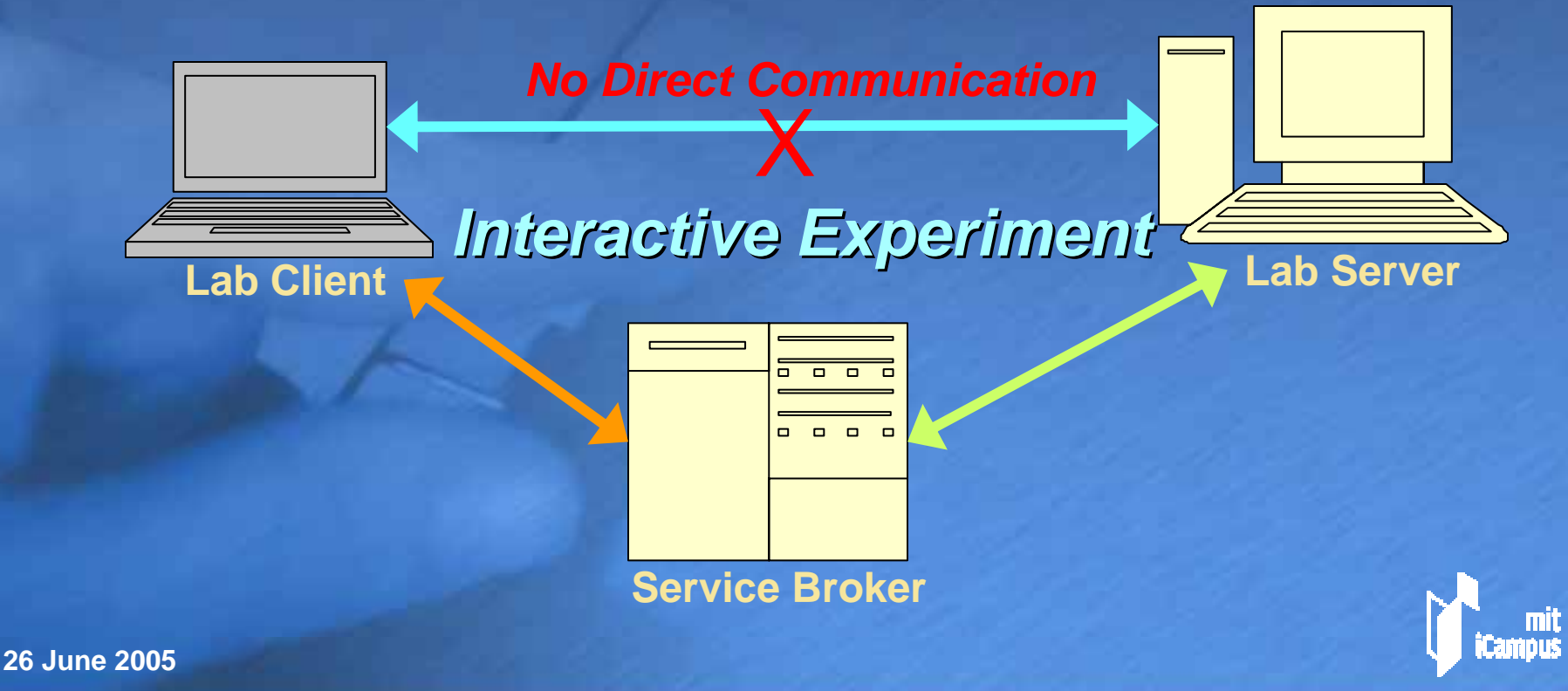

# **Preliminary Interactive Topology Topology**

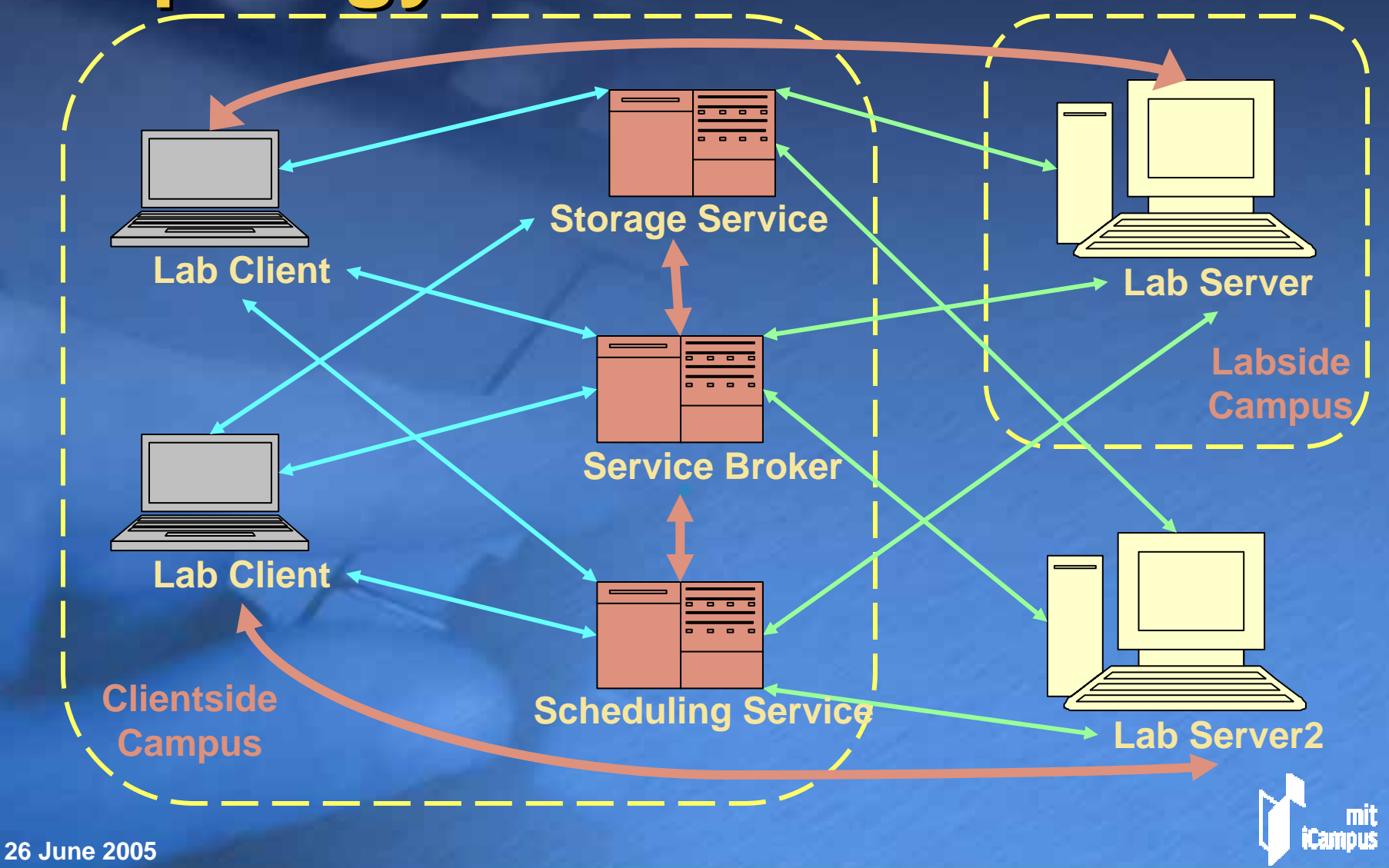

# **iLab Shared Architecture: iLab Shared Architecture:** *Project Timeline, 1 Project Timeline, 1*

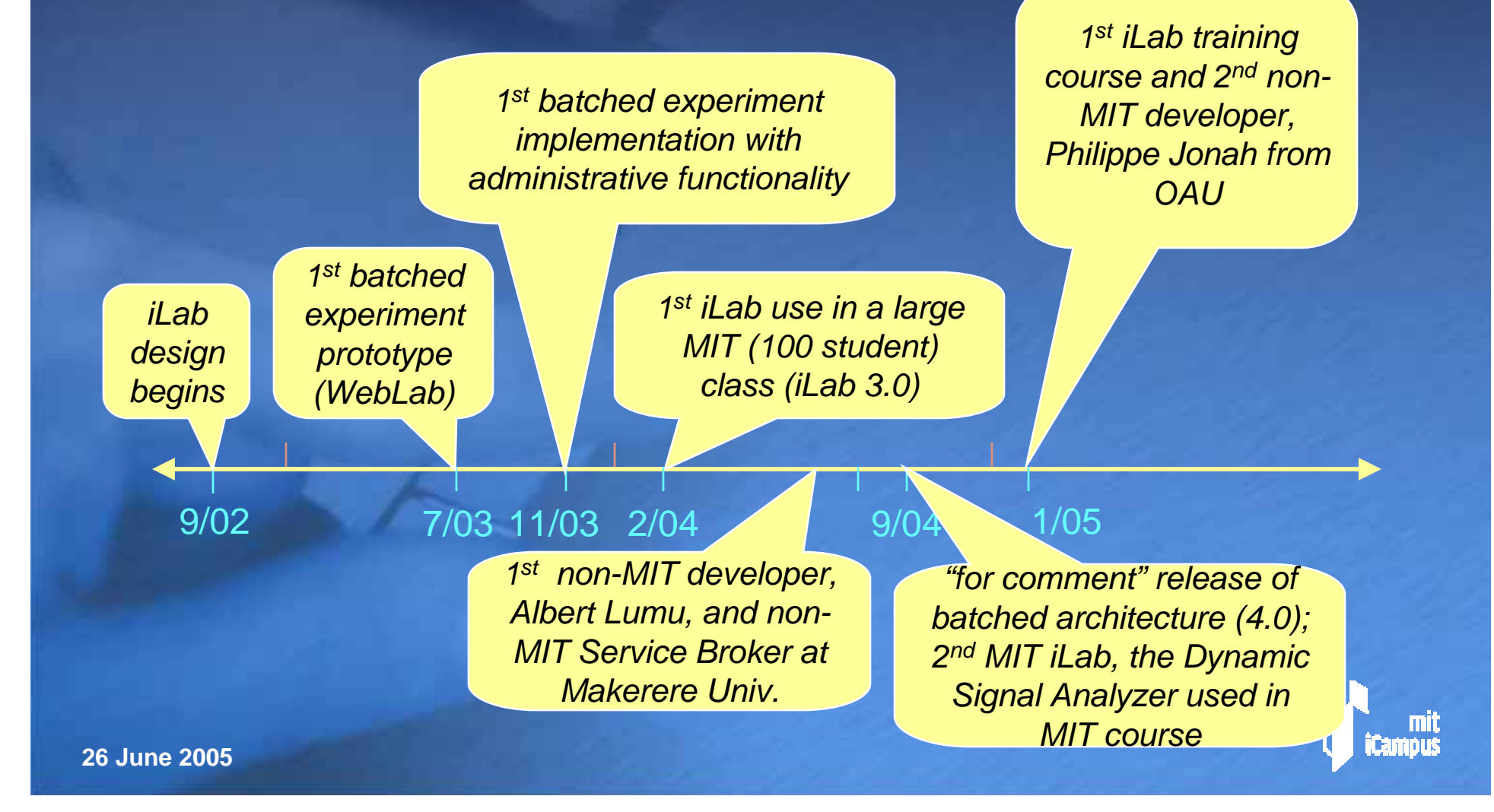

# **Lab deployment through Lab deployment through iLab Shared Architecture iLab Shared Architecture**

**Microelectronics WebLab 6.0: Microelectronics WebLab 6.0:**

- ¾**Developed by Jim Hardison and David Zych Developed by Jim Hardison and David Zych**
- ¾**Deployed Feb. 2004 in MIT undergrad course Deployed Feb. 2004 in MIT undergrad course**
- ¾**Main System since Fall 2004 Main System since Fall 2004**

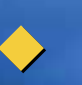

♦

#### **Dynamic Signal Analyzer: Dynamic Signal Analyzer:**

- ¾**Developed from scratch in 9 months by Gerardo Viedma and Kent Lundberg**
- ¾ **Deployed Sept. 2004 in MIT undergraduate Deployed Sept. 2004 in MIT undergraduate subject subject**

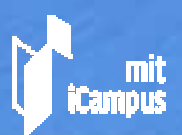

# **iLab Shared Architecture: iLab Shared Architecture:** *Project Timeline, 2 Project Timeline, 2*

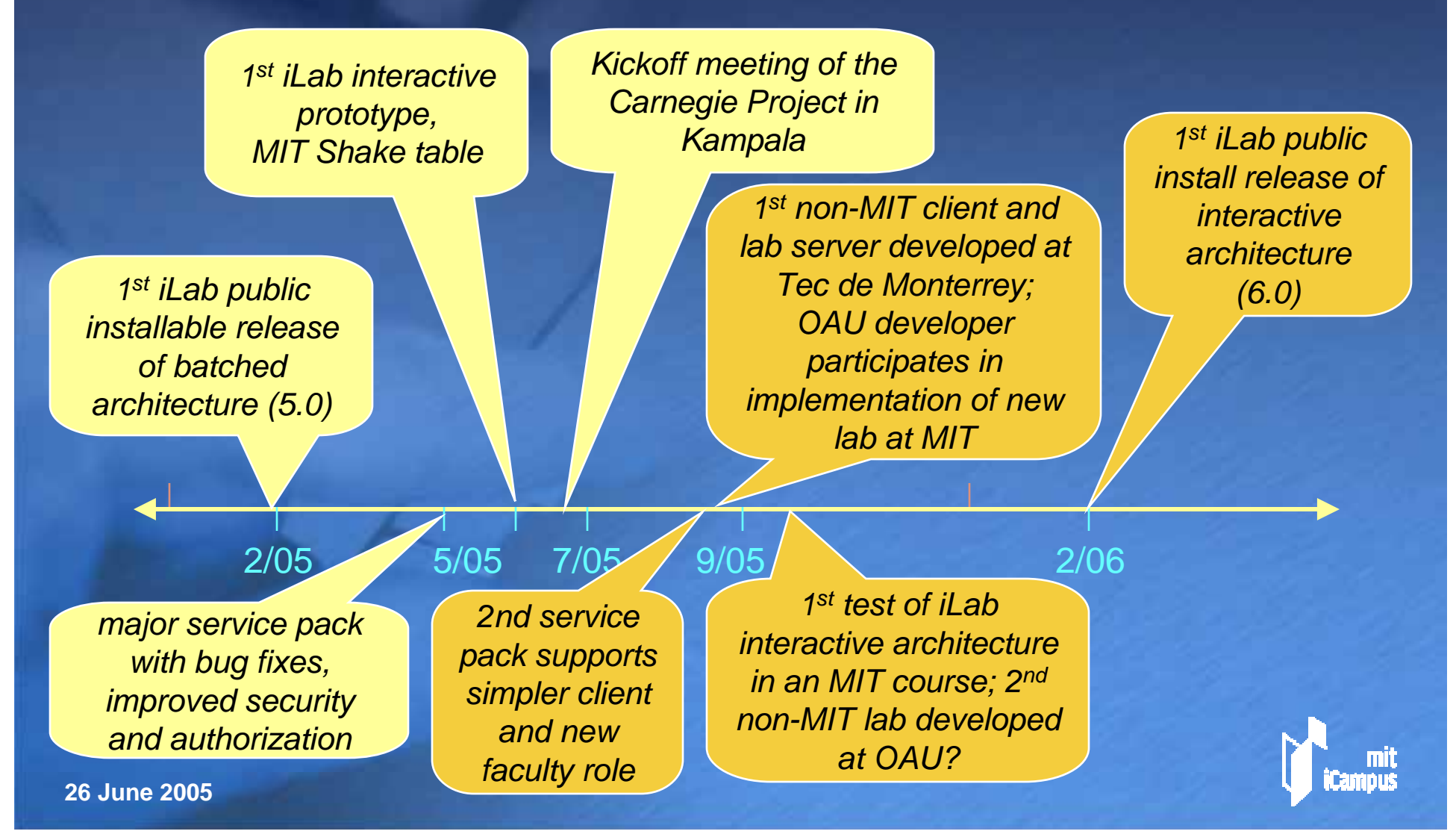

## **Shaketable Prototype Shaketable Prototype**

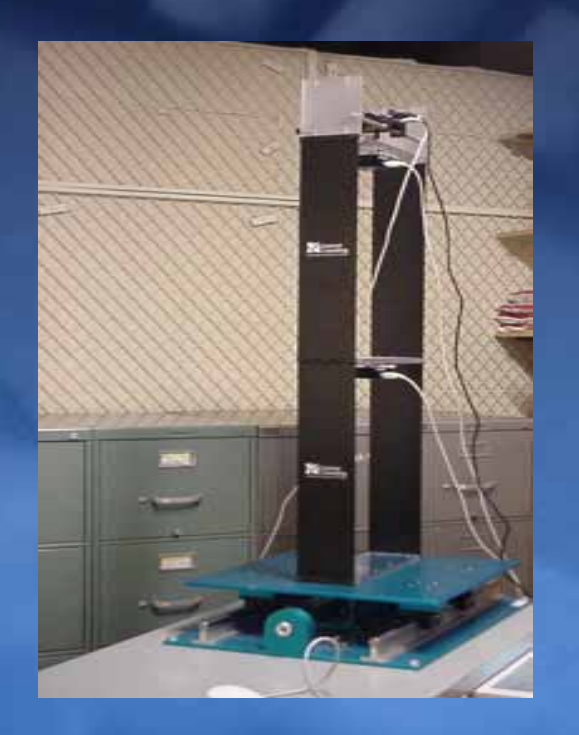

#### **Major Milestone: Major Milestone:** *The 1st iLab Interactive Lab iLab Interactive Lab*

- $\blacklozenge$ **Uses the new iLab interactive authorization (ticket) architecture authorization (ticket) architecture**
- ♦ **Does not disrupt the original Does not disrupt the original implementation implementation**

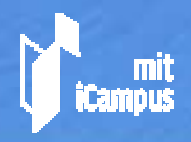

#### **Collaboration with Tec de Monterrey, Summer 2005 Monterrey, Summer 2005 Development of the 1st non-MIT iLab based on current web-enabled experiments: experiments:**

i. Implemente el circuito de este ejercicio en Multisim 7 y mida las corrientes del Nodo X, según fue definido en la parte analítica. A continuación se presenta el circuito armado y con los Multímetros correspondientes para medir las corrientes del nodo. Si lo desea, puede ver un VIDEO de su implementación paso a paso presionando sobre la imagen.

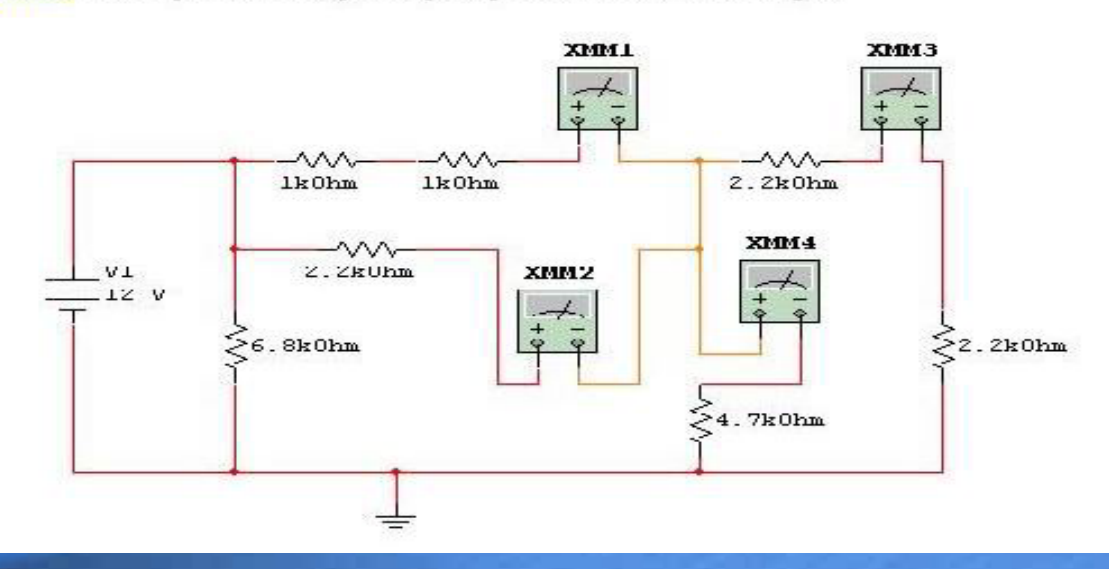

**26 June 2005**

# **The WebLab 6.0 Lab Server The WebLab 6.0 Lab Server**

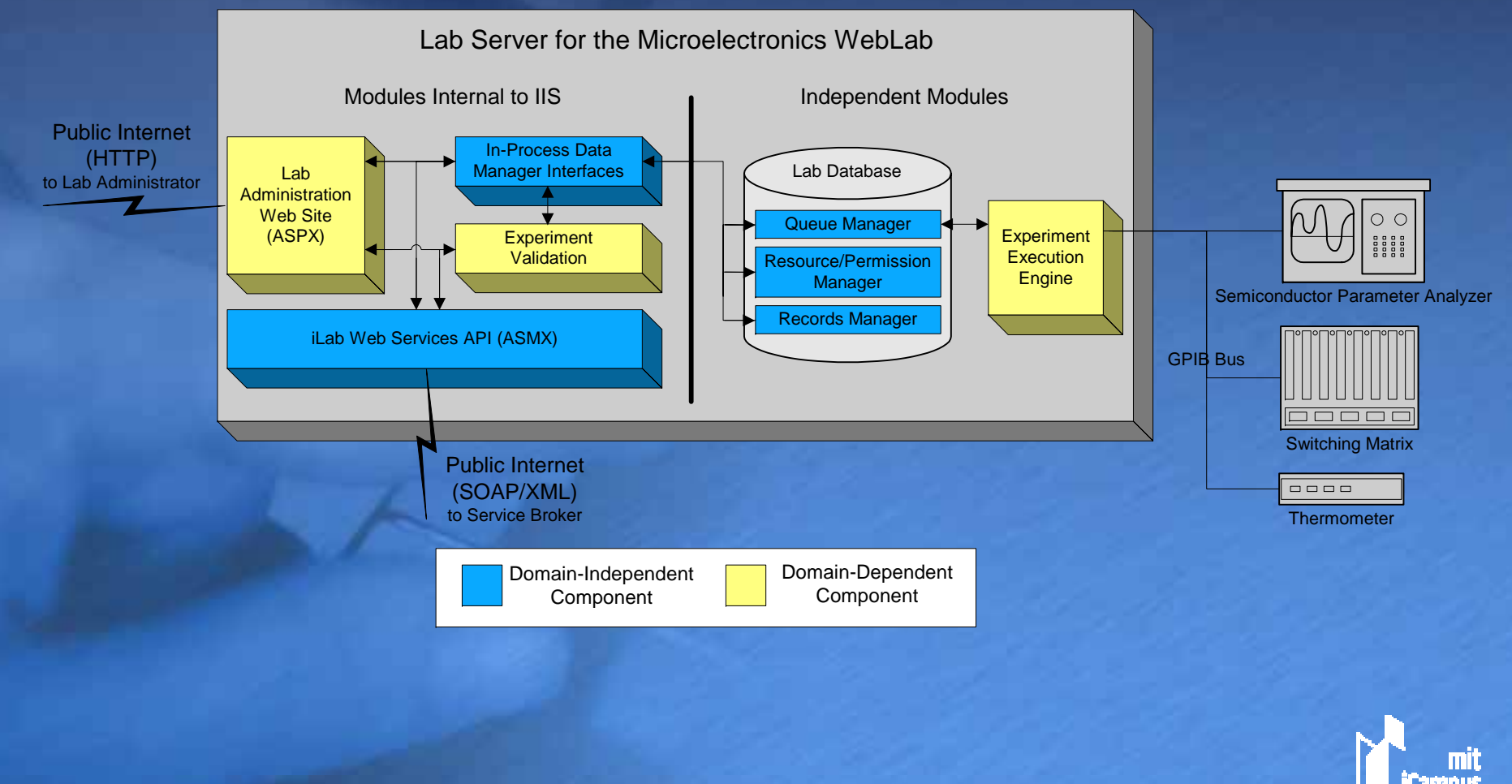

# **The WebLab 6.0 Client The WebLab 6.0 Client**

 $\blacklozenge$  **Three components: components:**  $>$  User Interface **Layer** ¾ **WebLab Client WebLab Client Core Module Core Module** ¾ **Server Interface Server Interface**◆ Most client code is **lab-specific. specific.**

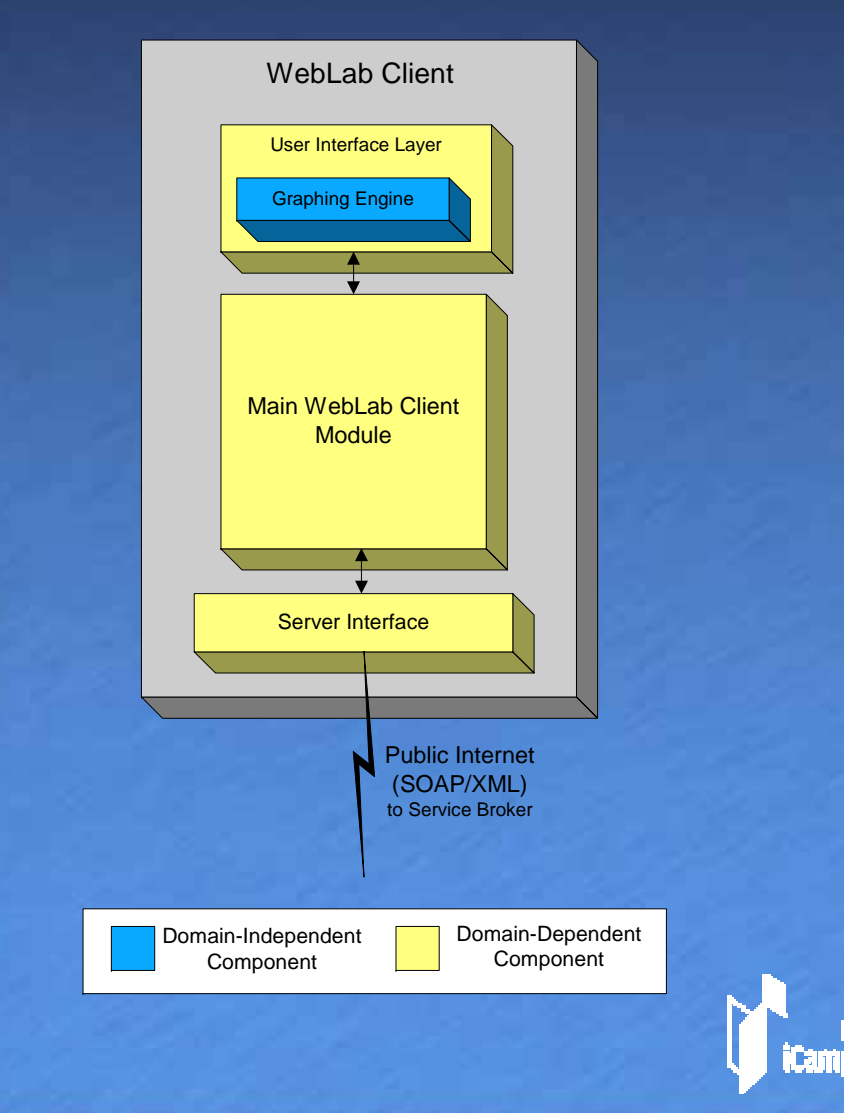

# **iLab Partners Developer iLab Partners Developer Support Support**

♦

 $\blacklozenge$ 

♦

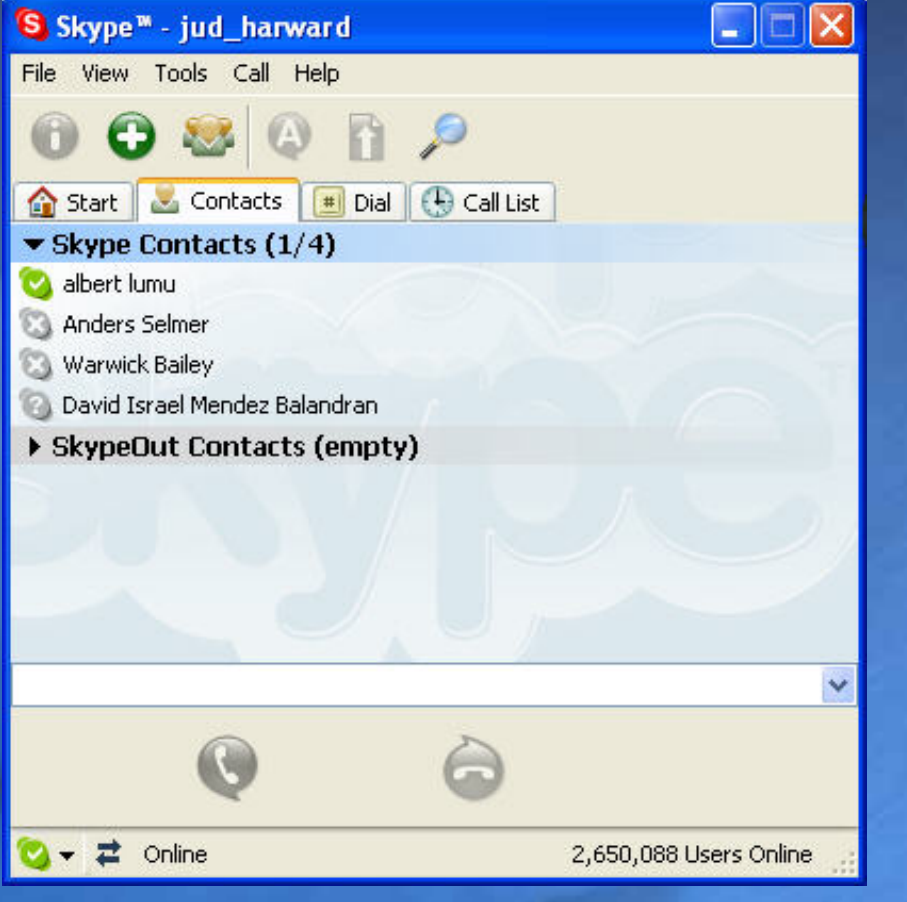

 **Developer visits Developer visits Release of standard lab server and client lab server and client modules modules**

- **VoIP conferencing VoIP conferencing**
	- ¾world-wide virtual **development team**

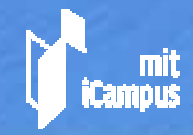

# **iLab Intellectual Property iLab Intellectual Property Policy**

- **All MIT developed software has been and will continue to be made available for free will continue to be made available for freeunder an open source license. under an open source license.**
- $\leftrightarrow$  We encourage but do not require our **academic partners to follow the same academic partners to follow the same policy. The decision to share their code and policy. The decision to share their code and under what terms is their to determine. under what terms is their to determine.**
- $\leftrightarrow$  We allow industrial partners to develop **commercial "shrink commercial "shrink-wrapped" (supported) wrapped" (supported) versions of the iLab versions of the iLab components. components.**

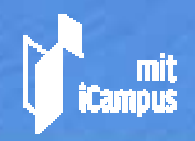

 $\blacklozenge$